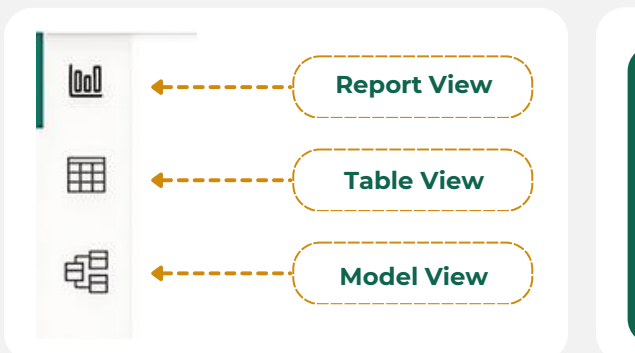

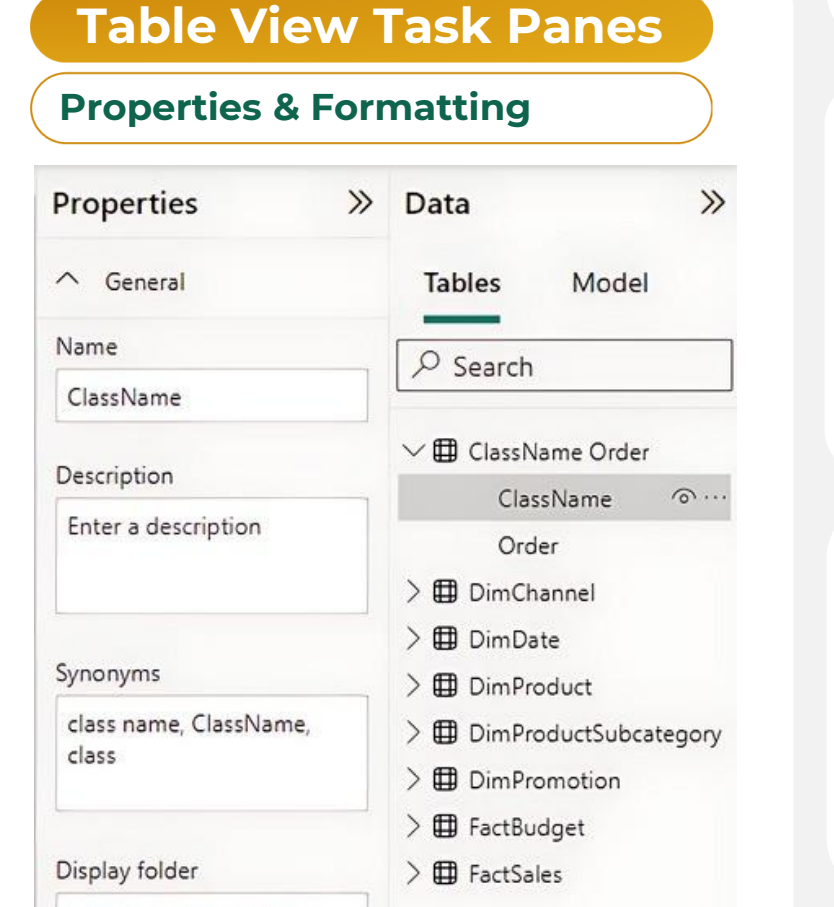

**Load, Manage, Combine Queries, Data Source Settings & Some Transformations Home tab** File Home Insert Modeling View Optimize Help Format Data / Drill **Publish Reports** S  $\frac{1}{2}$  $\triangle$  $\chi$  Cut 霊 行  $\Rightarrow$  $L_{\mathcal{C}}^{\mathsf{A}}$  $^{\copyright}$ 医血巨血阻血区公司  $\mathsf{A}$ 山 LĠ 面中  $\overline{x}$ [B Copy] OneLake data SQL Get Excel Enter Dataverse Recent Transform Refresh New Text More New Publish Paste 目目に Ouick Sensitivity  $\circ$   $\bullet$ **B** 123 Format painter data v workbook hub -Server data sources v data v visua box  $visuals \sim$ measure measure Clipboard Data Queries Insert Calculations Sensitivity Share **Copy, Paste, Format Get Data Power Query Insert Visuals/Charts** Add Measures  $\left| \right|$  Sensitivity Labels **New Page, Visuals, Power Platform, Elements & Add Sparklines Insert tab** File Help Home Insert Modeling View Optimize Format Data / Drill ۵£ه  $\sqrt{\frac{1}{2}}$ ď  $\frac{1}{2}$  $\overline{\mathsf{W}}$ 山 A  $\nabla$ 围 蛆 量 医皮下区的 lln. hal New More Q&A Key New ◎四日田☆ Decomposition Smart Paginated Power Power Automate Text Buttons Shapes Image Add a  $\circledcirc$ ◎ FF Q visual visuals ~ influencers narrative report Apps (preview) sparkline page v tree box Power Platform Pages Visuals Al visuals Elements Sparklines **Get Insert Insert Insert Text Boxes, Insert Visuals/Charts Custom Insert AI Visuals Work with Power Platform Pages Buttons, Shapes, & Images Sparklines Visuals Modeling tab** Manage Relationships & Calculations **Relations CODE 1989 CODE 1999 CONTERNATE:** The Manage Relationships & Calculations **Relationships & Calculations A** I Home File Insert Modeling View Optimize Home Insert Modeling View Optimize Help Format Insert Modeling Optimize View  $\frac{1}{2}$ eg E 行 亜  $\overline{\Xi}$  $\mathcal{E}$  $\nabla$ 喝 E<sub>2</sub> रि ilia<br>Altre 旸 Apply drill down filters to  $A^{\dagger}$ 山品  $\mathbb{L}$ P lpi  $\sqrt{2}$  $\forall$ ᄓ 넌  $\overline{\Box}$ Edit Q&A Language Linguistic Pause Refresh Performance Apply all slicers New New New Optimization Bring Send Selection Align Manage New Ouick Change Manage View forward v backward v interactions visuals visuals presets v analyzer relationships measure measure column table detection parameter ~ roles as setup schema v button Arran Relationships Q&A Queries Repor Review Apply Calculations Page refresh Parameters Security **Row Level Direct Query Refresh Control Cross Arrange Visuals Relation-ships New Measures & Tables Parameters Parameters Parameters Parameters Parameters Parameters Parameters Parameters Parameters Parameters Parameters Parameters Parameters Parameters Parameters Pa Refresh Presets Performance Perf. Filter & Highlight & Objects View tab Measure tools Structure, Formatting & Properties Themes, Page View & Mobile Layout** Data / Drill Modeling View Optimize Help Format Help Table tools Measure tools Home Insert 冨 褶  $\nabla$  Filters Wame ReturnsCF **S%** Format Text Data category Uncategorized Format Performance analyzer 直 Gridlines Aa Aa  $5 - \%$   $9 - \%$ New Quick  $\overline{a}$ home table | FactSales Pane switcher ~ **Q** Bookmarks 图 Sync slicers Snap to grid **Internal Internal Intern** Page Mobile Calculations  $\Box$  Data Lock objects **Build** a visual view v layout **CR** Selection  $\mathbb{M}$   $\times$   $\times$  <sup>1</sup> ReturnsCF = SWITCH(TRUE(), [% Items Returned] < .01 , "#198c19", [% Items Returned] < .012, "#a500ff", [% Theme Scale to fit Mobile Page options Show pane **Measure Name & Formatting**  $\overrightarrow{ }$  (Formula Bar) (Data Category) (Add Measure

## BI DESKTOP **CHEAT SHEET**  $\blacktriangleright$ **Master Power BI here: bit.ly/pbi-training**

**Data Type**

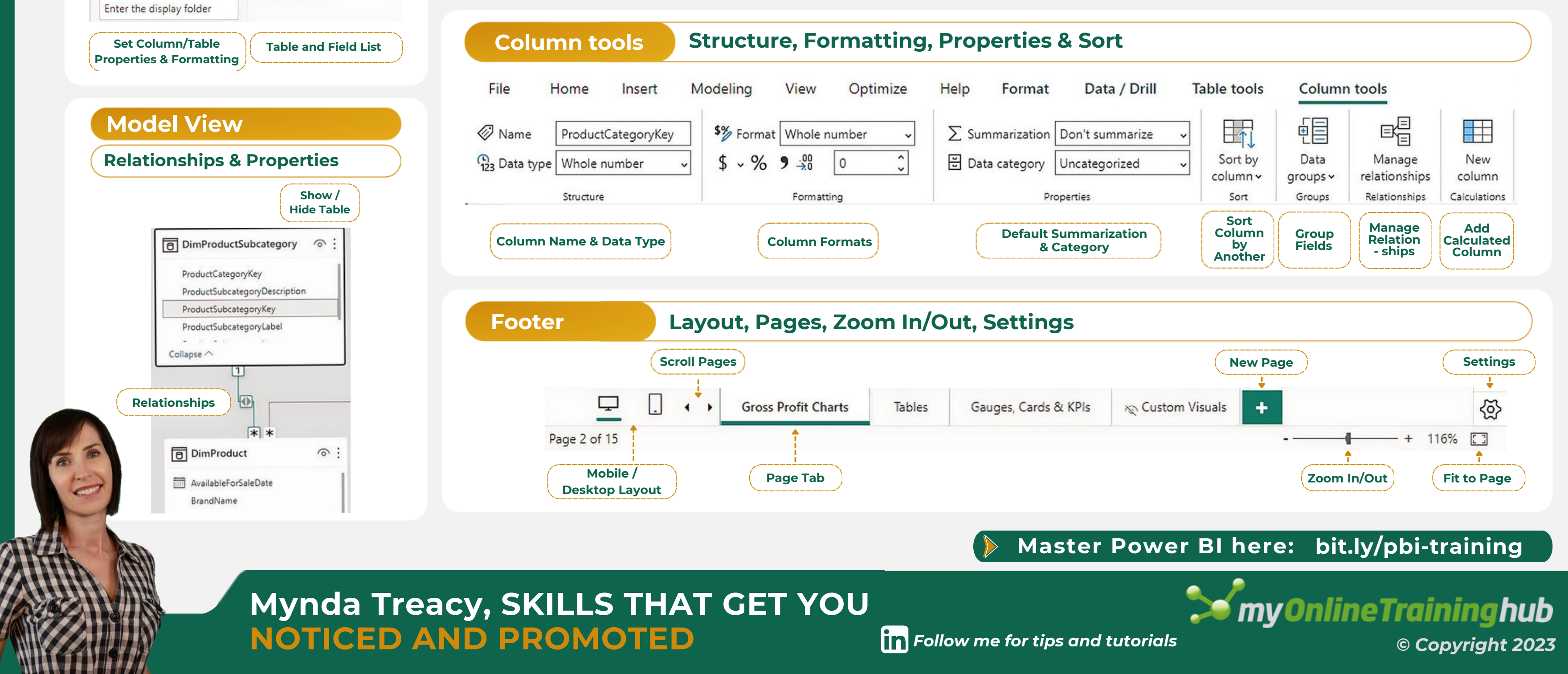

**Set Color Themes Socie & Layout Grid Options Set Color Themes Show / Hide Task Panes** 

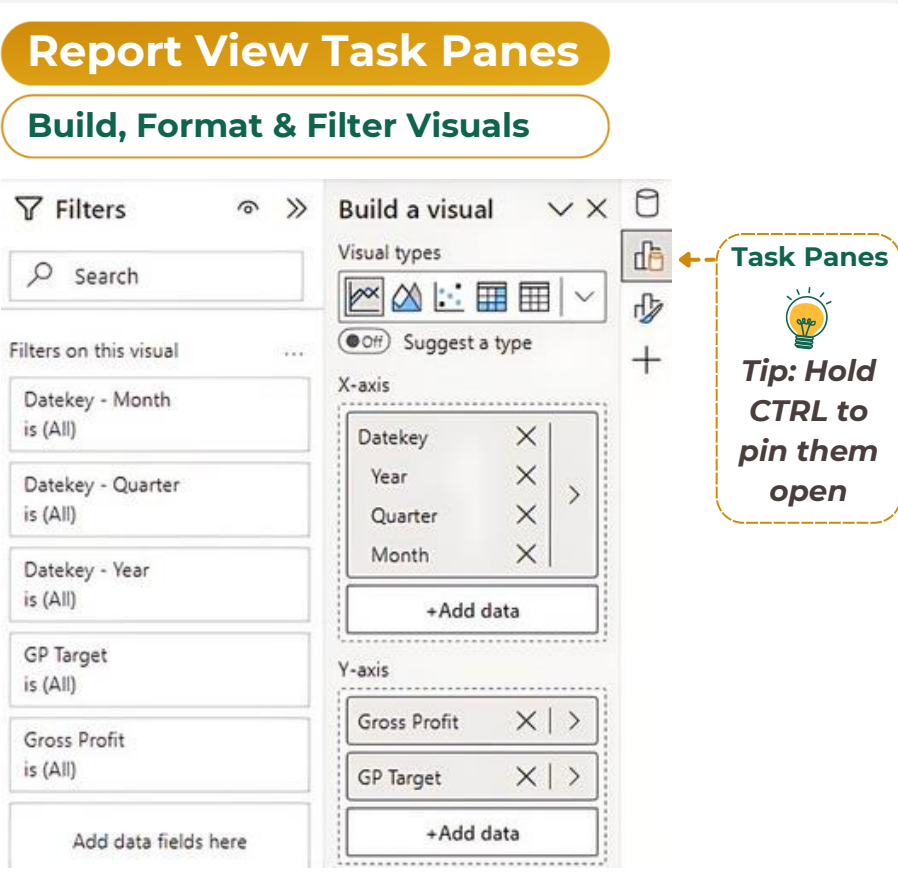